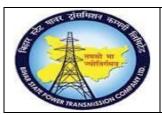

# User Manual Process Name:Returnable Gate pass Process Number: 20

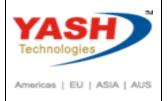

| DOCUMENT DETAILS     |                         |                       |  |
|----------------------|-------------------------|-----------------------|--|
| PROJECT NAME         | MODULE:                 | Business Scenario:    |  |
| SUGAM                | MATERIAL MANAGEMENT     | Returnable Gate pass  |  |
| MODULE LEAD — BSPTCL | MODULE LEAD – YASH      | PROCESS OWNER -       |  |
| Sri Aftab Alam       | Sri.Ashok Kumar Jhanwar | Sri Amar Kumar Mishra |  |
|                      |                         |                       |  |
| Unser Manual Number  | PROCESS NAME            |                       |  |
| 20                   | RETURNABLE GATE PASS    |                       |  |

| Authors & Participants |                                |  |
|------------------------|--------------------------------|--|
| Role                   | Name                           |  |
|                        | Sri D.K.Jha                    |  |
|                        | Miss.Rinki Rani                |  |
|                        | Miss.Surbhi suman              |  |
| Core Team Member       | Sri Bhaskar Prince             |  |
|                        | Sri Prabhat Kumar              |  |
|                        | Sri Arunachal Prasad Chaurasia |  |
| Consultant             | Sri.Madan Balasaheb Magar      |  |
| Workshop Participants  |                                |  |

| Revision History |          |                   |             |                     |
|------------------|----------|-------------------|-------------|---------------------|
| Date             | Document | Document Revision | Author      | Reviewer            |
|                  | Version  | Description       |             |                     |
|                  | V0       | Draft for review  | Madan Magar | Ashok Kumar Jhanwar |

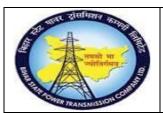

## User Manual Process Name:Returnable Gate pass Process Number: 20

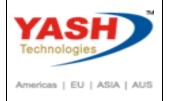

| SAP T-code | ZMMGP01        |
|------------|----------------|
| Process    | Out returnable |

Select Radio button Gate pass create and Press Execute

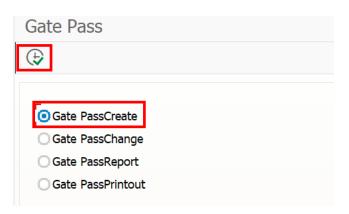

Select Returnable checkbox, Out returnable and press Execute

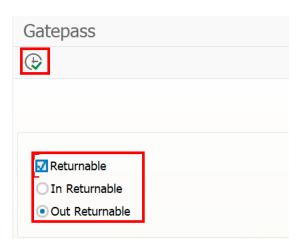

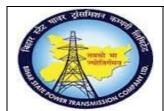

### User Manual Process Name:Returnable Gate pass Process Number: 20

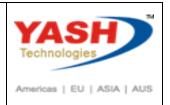

Enter Sender Storage location, Receive storage location

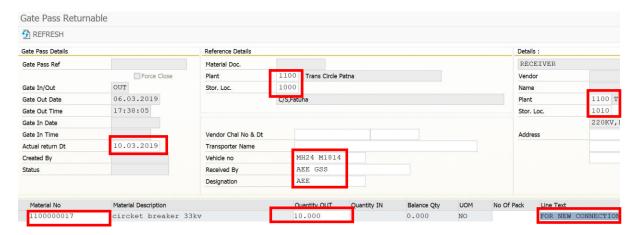

#### Enter Header remark if any

| Remarks |  |  |  |
|---------|--|--|--|
|         |  |  |  |
|         |  |  |  |
|         |  |  |  |
|         |  |  |  |
|         |  |  |  |
|         |  |  |  |

Following gate pass created

GATE PASS NO 11001000180032 YEAR 18 CREATED SUCCESSFULLY

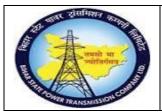

## User Manual Process Name:Returnable Gate pass Process Number: 20

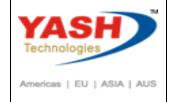

| SAP T-code | ZMMGP01         |
|------------|-----------------|
| Process    | Gate pass print |

Select Gate pass printout check box, Click on Execute

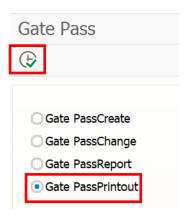

Enter gate pass number and execute

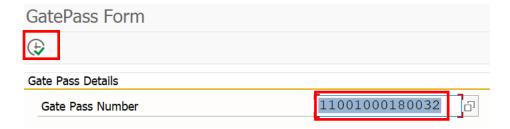

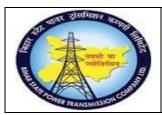

## User Manual Process Name:Returnable Gate pass Process Number: 20

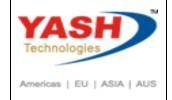

| SAP T-code | ZMMGP01       |
|------------|---------------|
| Process    | In Returnable |

Select Gate pass create checkbox and Execute

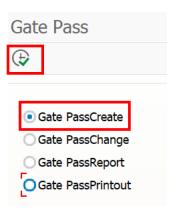

Select In returnable and Execute

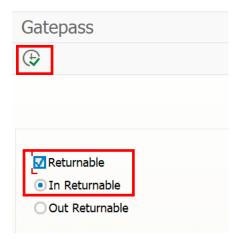

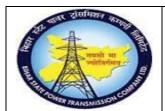

### User Manual Process Name:Returnable Gate pass Process Number: 20

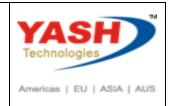

Enter Gate pass number with refer to which we want to in material

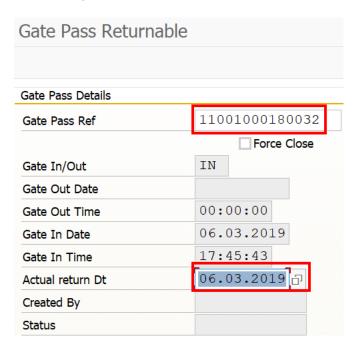

We can add remark at line level as well as Header level if any.

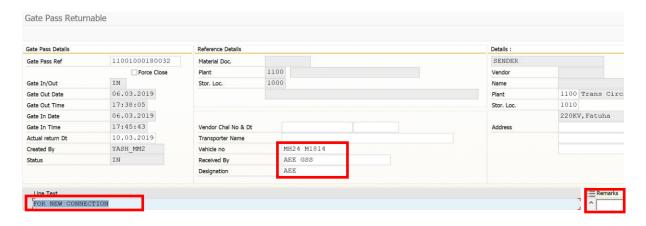

Save document

GATE PASS NO 11001000180032 CREATED SUCCESSFULLY